## Drahtlose ZIGBEE 2nd Verbindung

### Schritt 1:

Schließen Sie den Zigbee-zu-USB-Adapter (DFS2658C) mit dem mitgelieferten USB-Kabel an einen USB-Datenanschluss des GX-Geräts an.

Einige Sekunden nach dem Anschließen sollte die rechte [aktiv]-LED leuchten und die linke [TX/RX]- LED bleibt dabei aus Der Adapter wird über die USB-Verbindung mit Strom versorgt, daher muss auch das GX-Gerät eingeschaltet werden.

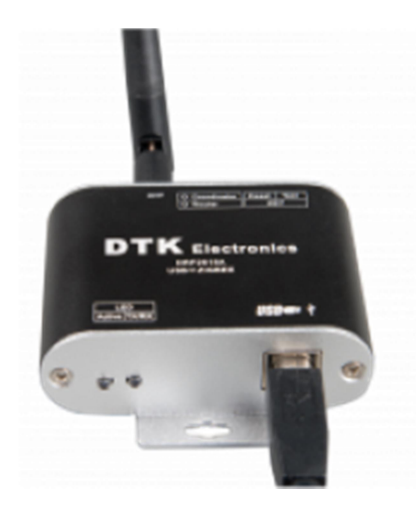

### Schritt 2:

Option A: Schließen Sie den ZigBee-RS485-Adapter (DRF2659C) an den Energiezähler ET112 an:

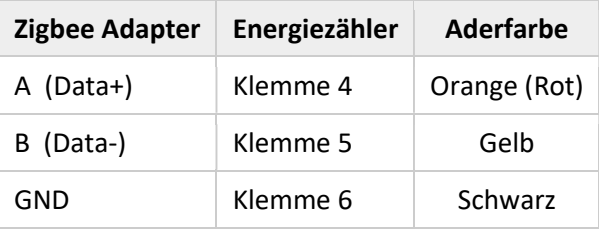

Option B: Schließen Sie den ZigBee-RS485-Adapter (DRF2659C) an den ET340 Energiezähler an:

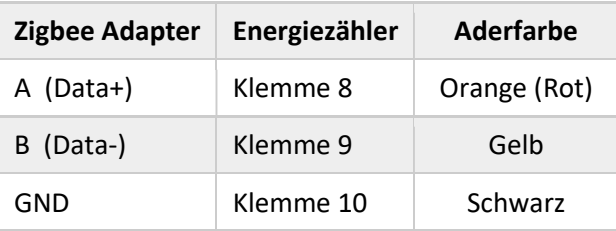

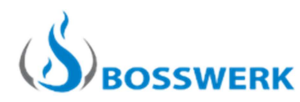

# Drahtlose ZIGBEE 2nd Verbindung

Option C: Schließen Sie den ZigBee-RS485-Adapter (DRF2659C) an den EM24-RS485 Energiezähler an:

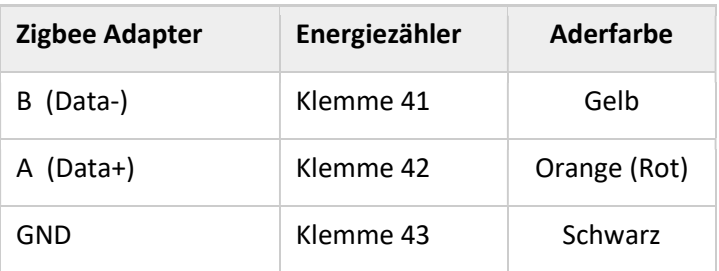

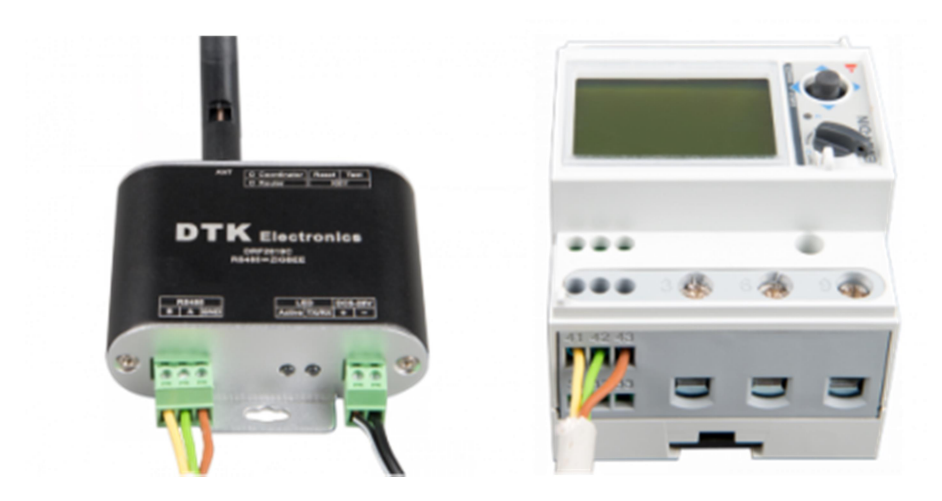

### Schritt 3:

Stellen Sie sicher, dass zu diesem Zeitpunkt in Ihrer Umgebung nur ein ZigBee-Gerät eingeschaltet ist. Dies ist der Zigbee-zu-USB-Adapter (DFS2658C), der an dem USB Port des GX-Gerätes angeschlossen ist. Schalten Sie alle anderen aus.

Wenn Sie dies nicht tun, ist der ZigBee-RS485-Adapter möglicherweise dauerhaft mit einem anderen Zigbee-Gerät verbunden.

### Schritt 4:

Schließen Sie die Gleichstromversorgung (12-V-Steckernetzteil) an den ZigBee-RS485-Adapter an. Überprüfen nach dem Einstecken die LEDs erneut.

Wenn die linke [TX/RX]-LED aus ist und die rechte [aktiv]-LED schnell blinkt, drücken Sie die obere rechte Taste [reset] dreimal kurz hintereinander.

Eine erfolgreiche Verbindung wird angezeigt, wenn beide blauen LEDs unabhängig voneinander in zufälliger Reihenfolge blinken

Dieses Verfahren ist bei der am GX-Gerät angeschlossenen USB-Version nicht erforderlich.

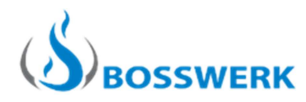